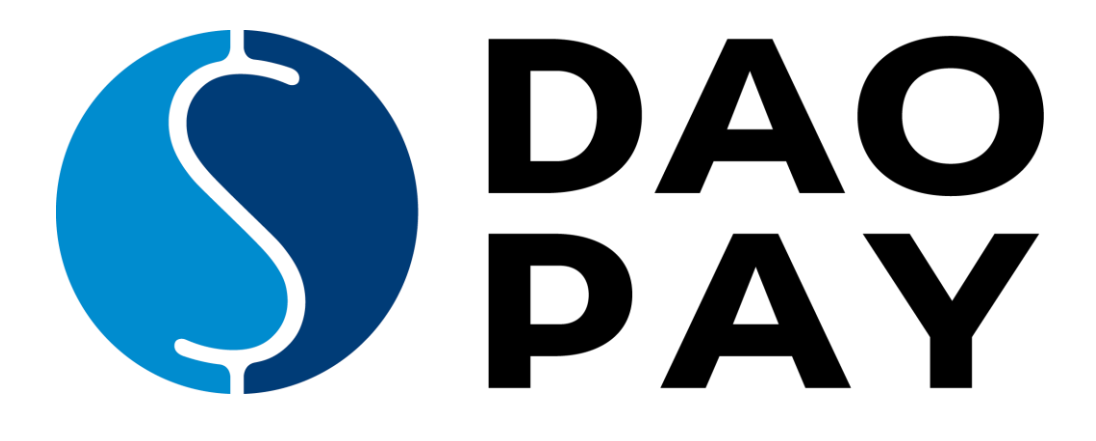

# **API DESCRIPTION**

DaoPay GmbH Hackhofergasse 5/14<br>A-1190 Vienna

**T** +43 1 22844 0 **F** +43 1 22844 15 A-1190 Vienna **E** office@daopay.com **E** and the state of the state of the state of the state of the state of the state of the state of the state of the state of the state of the state of the state of the state of the state W www.daopay.com

ATU 66796755 FN 364645v<br>HG Wien

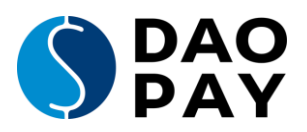

# **Table of Contents**

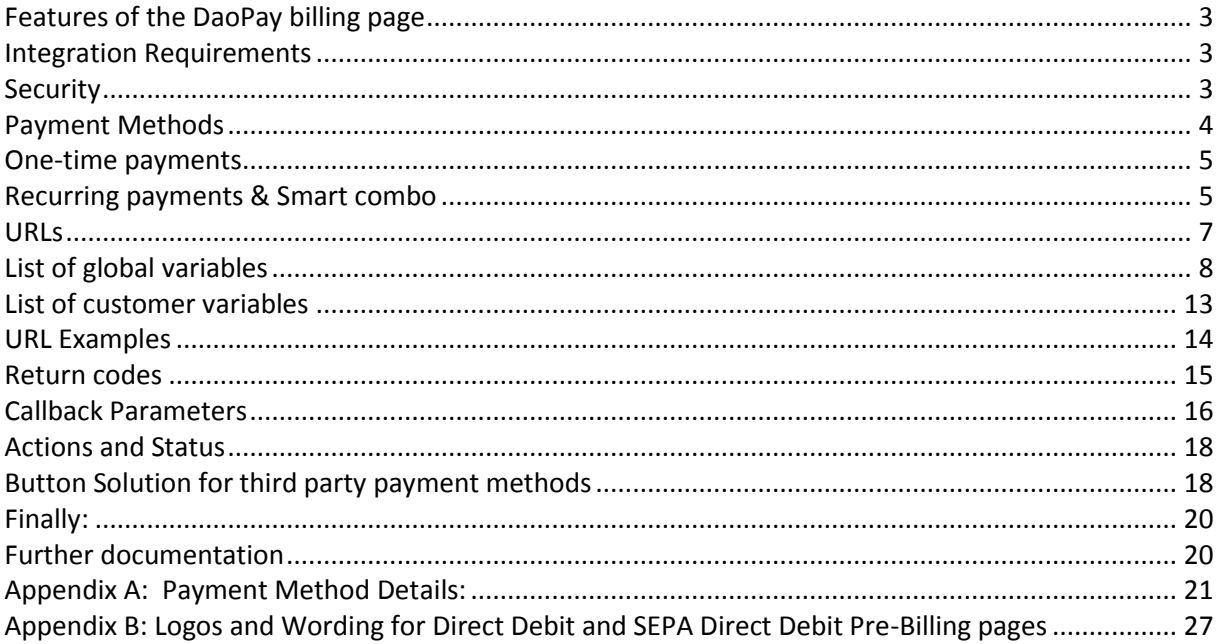

Merchantsupport

tech-support@daopay.com

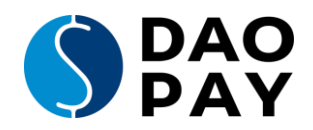

# <span id="page-2-0"></span>**Features of the DaoPay billing page**

The DaoPay billing page will handle all required actions for successful conversion of your customers purchase:

- Country detection and selection of the corresponding payment data fields depending on country requirements and chosen payment method
- Language detection by geo-located IP address
- Currency detection
- Validation of user entries<sup>1</sup>:
	- $\checkmark$  Email check (validation of the customer's email server)
	- $\checkmark$  Bank data verification
	- $\checkmark$  Blacklist check
	- $\checkmark$  Address verification
	- $\checkmark$  PINCall feature (Collecting phone number, sending PIN by SMS or call and verifying entered PIN)
- Responsive billing page design
- Option for the customer to choose between IBAN/BIC entry or Bank Account/Routing Number
- Risk Management that limits transaction count or amount per time

### <span id="page-2-1"></span>**Integration Requirements**

You will receive a merchantid, a password and a salt from us. You have to salt your password, you can use the form <https://billing.daopay.com/crypt.php> for that. Optionally, you can salt the product code as well. For more information about the product code, please see chapter "One time payments". Further information on how to salt is available from the merchantsupport: [tech](mailto:tech-support@daopay.com)[support@daopay.com.](mailto:tech-support@daopay.com)

# <span id="page-2-2"></span>**Security**

 $\overline{\phantom{a}}$ 

It is mandatory to use HTTPS callbacks. Please ensure that we always have your up-to-date certificates. Please inform us if a certificate will be modified. This is not necessary on the renewal of a certificate.

In case you want to make sure the callbacks are from us, you can whitelist our IPs in your system. A current list can be found here: [https://billing.daopay.com/ip\\_list.txt](https://billing.daopay.com/ip_list.txt)

You can preconfigure most parameters, so you do not have to send them with every transaction. This will increase security especially with the callback parameters. Get in contact with our merchant support team for more information.

Please see the security documentation listed in Appendix C for more information.

 $^{1}$  Checks are partly optional and for additional information see rate sheet

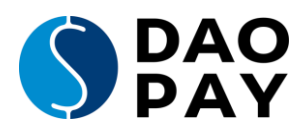

# <span id="page-3-0"></span>**Payment Methods**

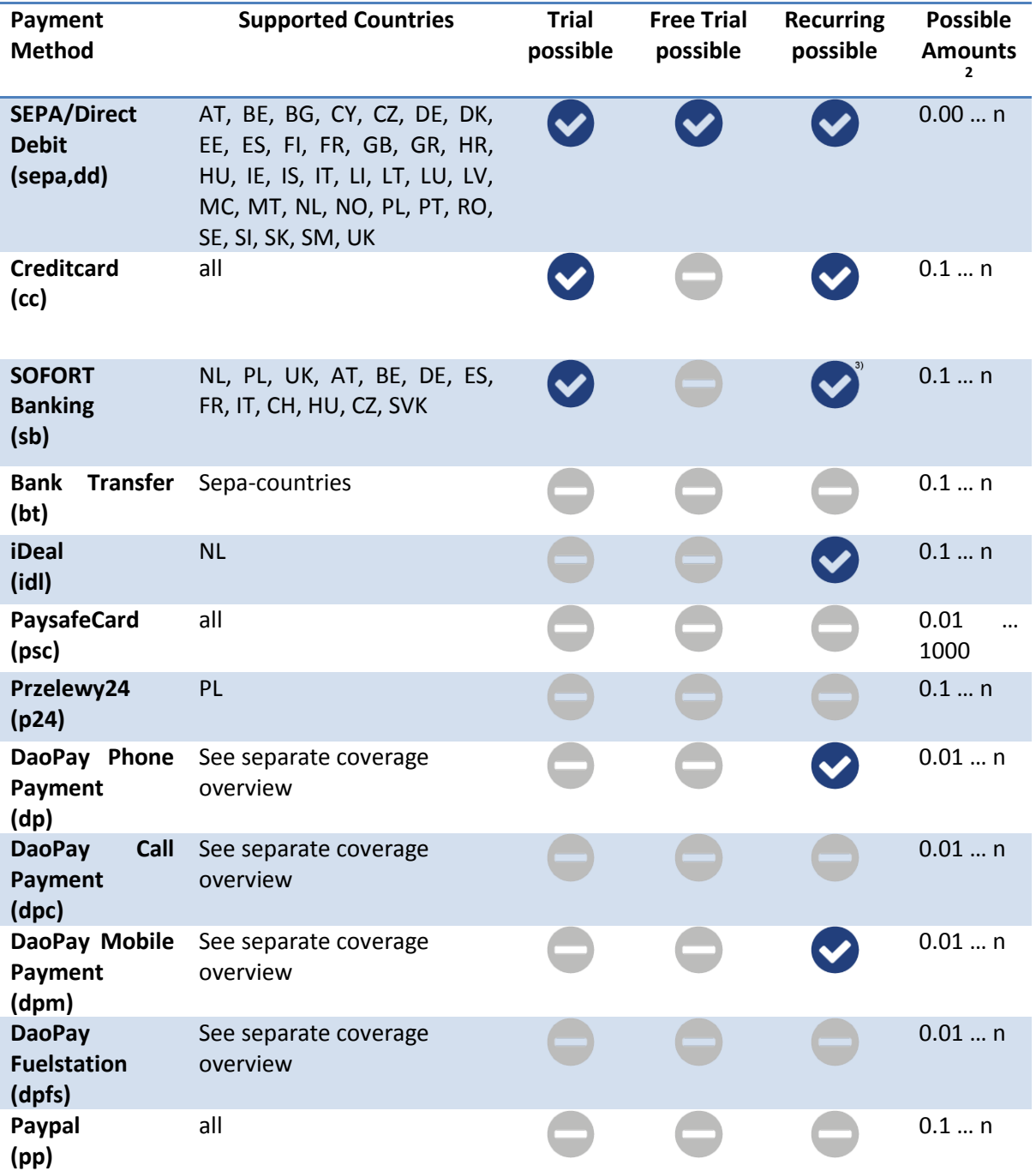

<sup>&</sup>lt;u>-</u><br><sup>2</sup> Customer account limits apply<br><sup>3</sup> Recurring not available in Switzerland and Poland

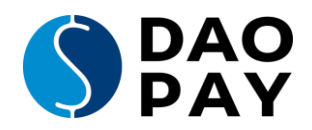

# <span id="page-4-0"></span>**One-time payments**

One-time payments can be used for goods in shopping carts, long term packages such as a 1y membership, as well as for token/coin purchases or similar products.

To bill one-time payments, you will need to send a request with the amount and a 0 (zero) duration. Example:

product\_code=109.99|0&product\_currency=EUR  $\rightarrow$  One-time payment of 109.99 EUR

# <span id="page-4-1"></span>**Recurring payments & Smart combo**

Recurring payments are best suited to subscriptions and memberships. To bill recurring payments, you will need to send a request with the amount and a duration.

Product code for recurring payments consists of amount, a pipe sign and a duration *(amount|duration)*. Example: product\_code=29.99|30&product\_currency=EUR  $\rightarrow$  29.99 EUR every 30 days

If you make use of trials, you need to add trial\_amount and trial\_duration to get the following Product code: *(trial\_amount|trial\_duration|amount|duration)*. Example: product\_code=1|3|9.99|30&product\_currency=GBP  $\rightarrow$  3 days trial for 1 GBP. Afterwards 9.99 GBP every 30 days

For recurring payments, as for subscriptions and memberships, you have two options:

### **1. DaoPay.com handles recurring payments**

The only thing you have to do is transfer the settings of the rebill with the parameters *product\_code* and DaoPay will initiate the recurring payment as desired.

If you choose DaoPay to handle the recurring payments, you are still able to trigger one-time billings, such as upgrades, pay-per-minute and so on. This will not affect the recurring billing mechanism.

### **2. You handle recurring payments yourself**

Please ensure that you transfer the initial transaction as a recurring transaction with the added parameter *recurring\_by\_merchant=1*. All your subsequent "recurring" transactions must then be triggered by your system as one-time "follow" transactions.

Please ask your DaoPay account manager to discuss this topic with you to determine your best solution.

### **Smart Combo: Recurring Payments and SOFORT / iDeal**

If you process a customer that uses the payment method SOFORT or iDeal with a recurring product code, the first transaction (master) is done using the specified payment method. All further rebills or follow transactions are initiated by SEPA / Direct Debit.

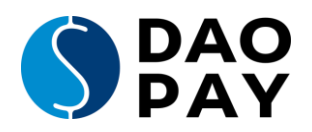

# **Free trials**

You can trigger free trials with or without recurring/following payments.

If you choose to conduct free trials without following charges (by the DaoPay system) and intend to charge the customer after the free trial period through your own system, you are obliged to state the recurring/following charges through the description parameter on the DaoPay billing page.

Examples: product\_code=0|3|9.99|30&product\_currency=GBP - 3 days free trial. Afterwards 9.99 GBP

product code=0|0&product currency=EUR - Free membership. Possible charges

- every 30 days
- with follow transactions.

### **Follow transactions / One-Click transactions**

Using follow/one-click transactions, you can use for:

- Trials
- Initial membership fees
- Recurring fees (if you handle the recurring payments yourself)
- Pay-per-minute
- Pav-per-view
- Cross sales (initial and recurring)
- Upgrades and more

You can bill the customer without prompting him/her to enter the payment details again. Only the initial (master) transaction must be initiated via the DaoPay billing page. All recurring/following transactions can but do not have to be triggered by your system.

Once you have processed the initial transaction, make sure you store the master transaction id in your database. Every time you deliver this master transaction id, the DaoPay system has the customer's complete payment data, and there is no need to ask for it again.

It is very important that the customer always knows how much you are going to charge him. You are responsible for informing the customer about all payments in a clear and forthright manner.

There are two ways to inform the customer about a one-time payment (such as pay-per-minute, upgrades, tokens…). Either you show the customer the information in your system, or you send the customer to the DaoPay billing page.

If you do not want to offer "one click" transactions within your own system, you can send the customer to the DaoPay billing page again. Make sure you transfer the master transaction id and the product\_code to the billing page, as this causes the billing page to display the product name and price point to the customer; but not to prompt the customer details or payment details again. The only thing the customer has to do is to click 'Submit' and the transaction is completed.

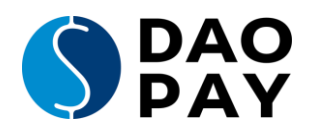

# **Price Points / Packages**

There are two options to define price points for the DaoPay billing page:

- Sending us all prices including product code and product currency (recommended if you are using a pre-billing page)
- Defining package groups at our administration area and sending them to the DaoPay billing page

**Please note:** If you send a currency that is not handled in the country the customer is coming from, we automatically change the amount into the currency of this country.

In the packages you can define different price points for the currencies EUR, USD, and GBP without using our currency conversion. This option is not available if you are sending the price points via product\_code.

If you send all transactions in USD we will change all payments into the correct country currencies. It is up to you to choose the option that is best for you.

### <span id="page-6-0"></span>**URLs**

### **https://billing.integration.daopay.com/index.php**

This is the target URL where the customer needs to be redirected to enter his data. Just add the parameters described in the next chapter. You can send the data either by GET or by POST. The latter is recommended for security reasons.

### **https://billing.integration.daopay.com/settransaction.php**

This is the URL you call for follow transaction if you do not want the customer to enter or confirm anything.

See chapter "URL Examples" for examples.

**These URLs are for the implementation process only. Live URLs will be provided after a test of the implementation has been successfully performed by the merchant support team.**

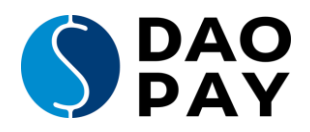

# <span id="page-7-0"></span>**List of global variables**

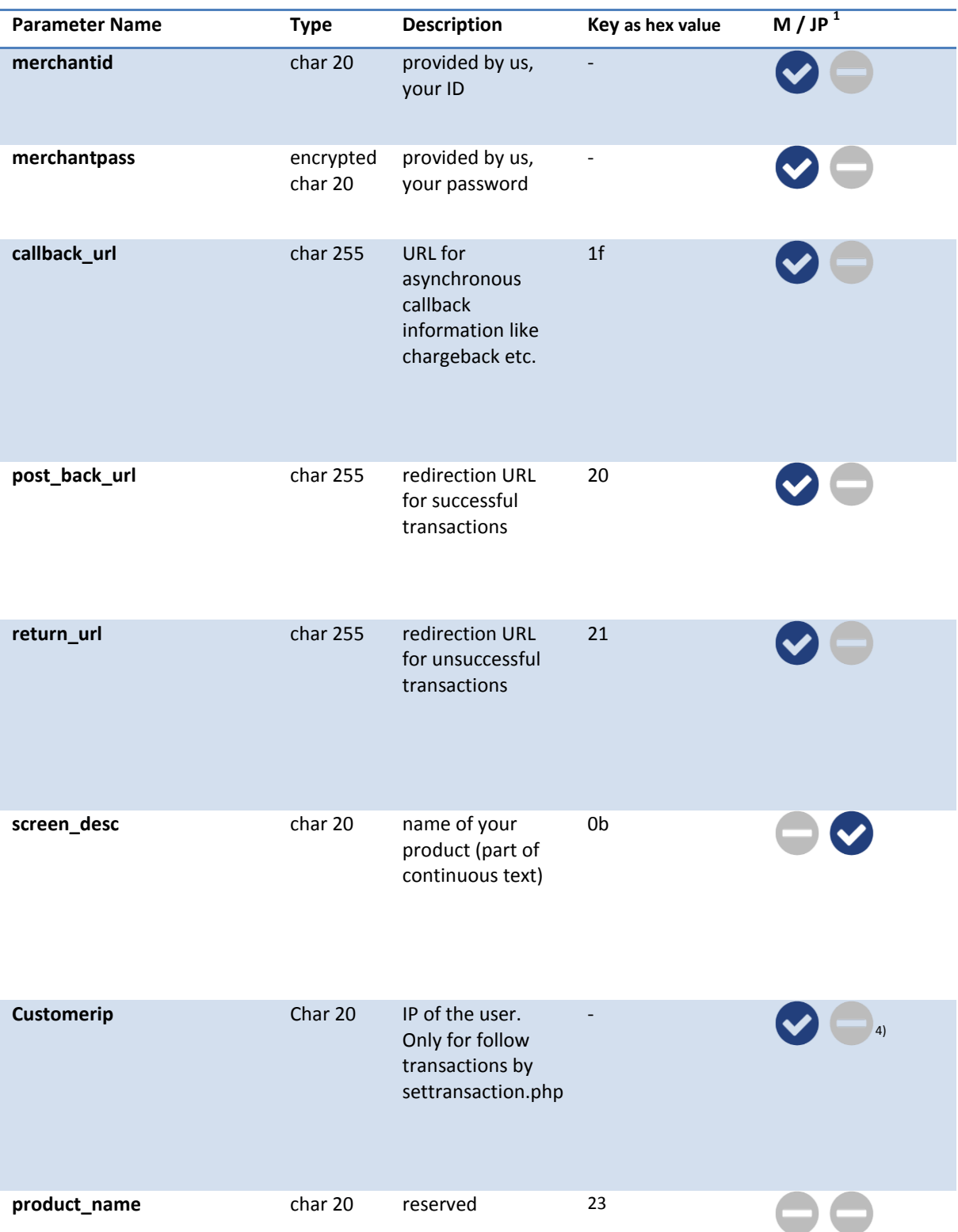

Please note the mandatory variables marked in the last column.

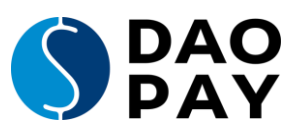

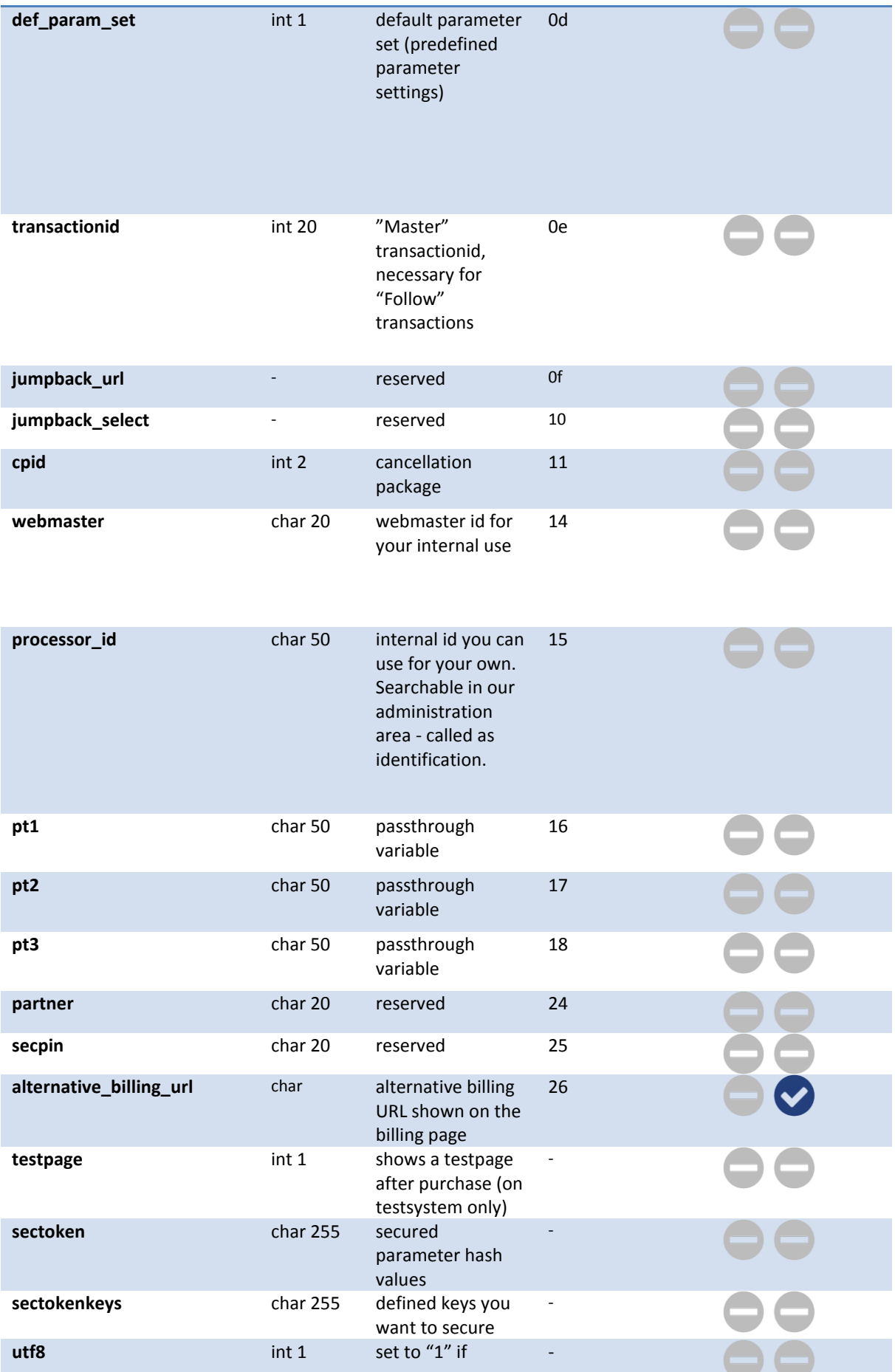

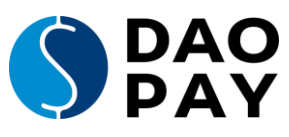

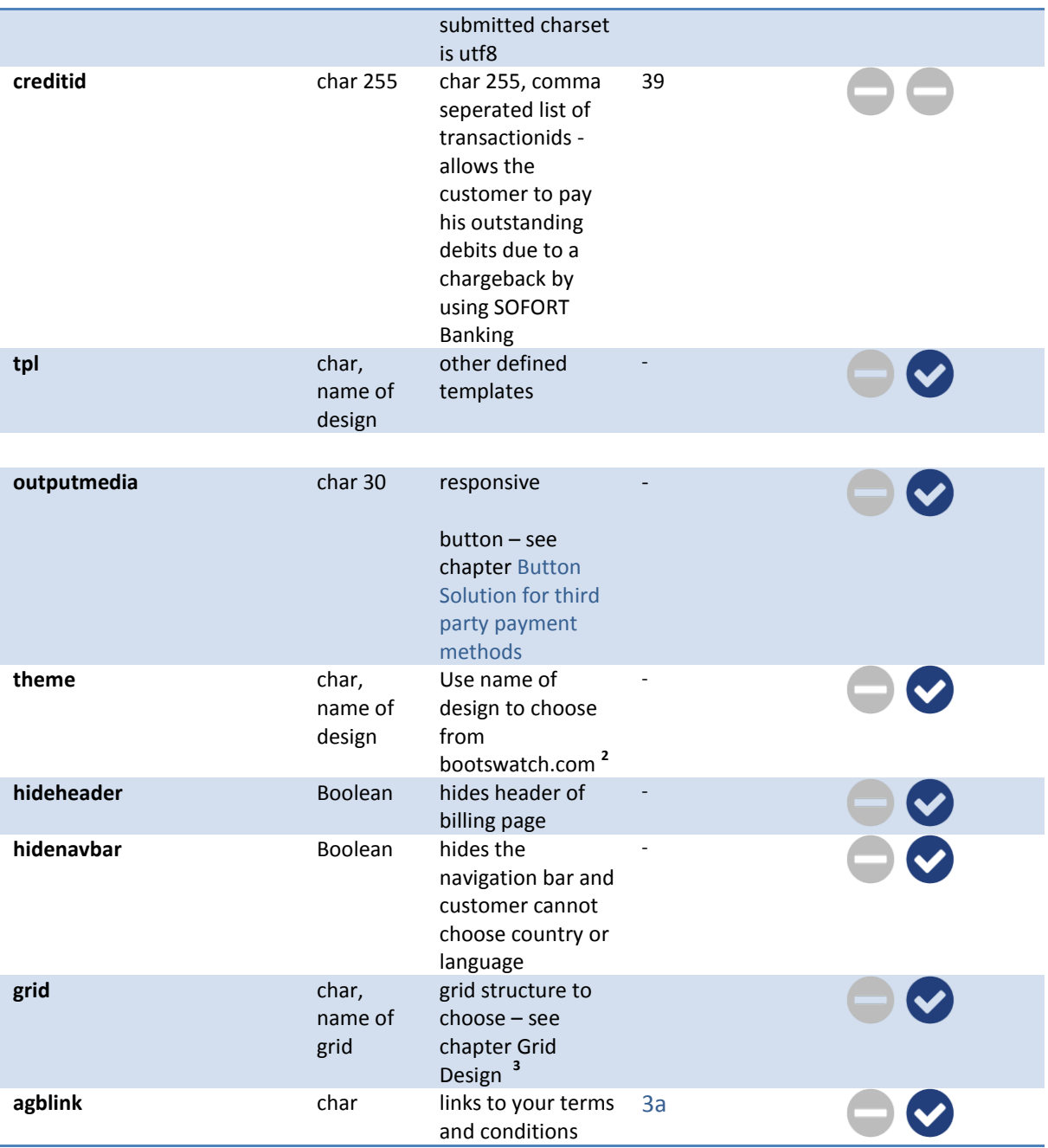

 $\overline{M} =$ Mandatory

JP = Shown on billing page

2) We support the complete Bootswatch theme collection. Possible values for the theme parameter are: cerulean, cosmo, cyborg, darkly, flatly, journal, lumen, paper, readable, sandstone, simplex, slate, solar, spacelab, superhero, united, yeti

Please take a look on [http://bootswatch.com](http://bootswatch.com/) for a preview of these themes. If these predefined themes are not to your liking you can create your own.

- 3) You can choose between these grid parameters: 1col, 1col inline, 1col inline s, 1col s, 2col, 2col\_inline, 2col\_s
- <sup>4)</sup> This parameter is only relevant when using the Settransaction.php and is ignored otherwise. It's used for different checks and logging.

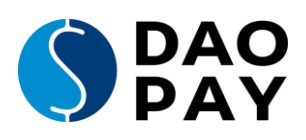

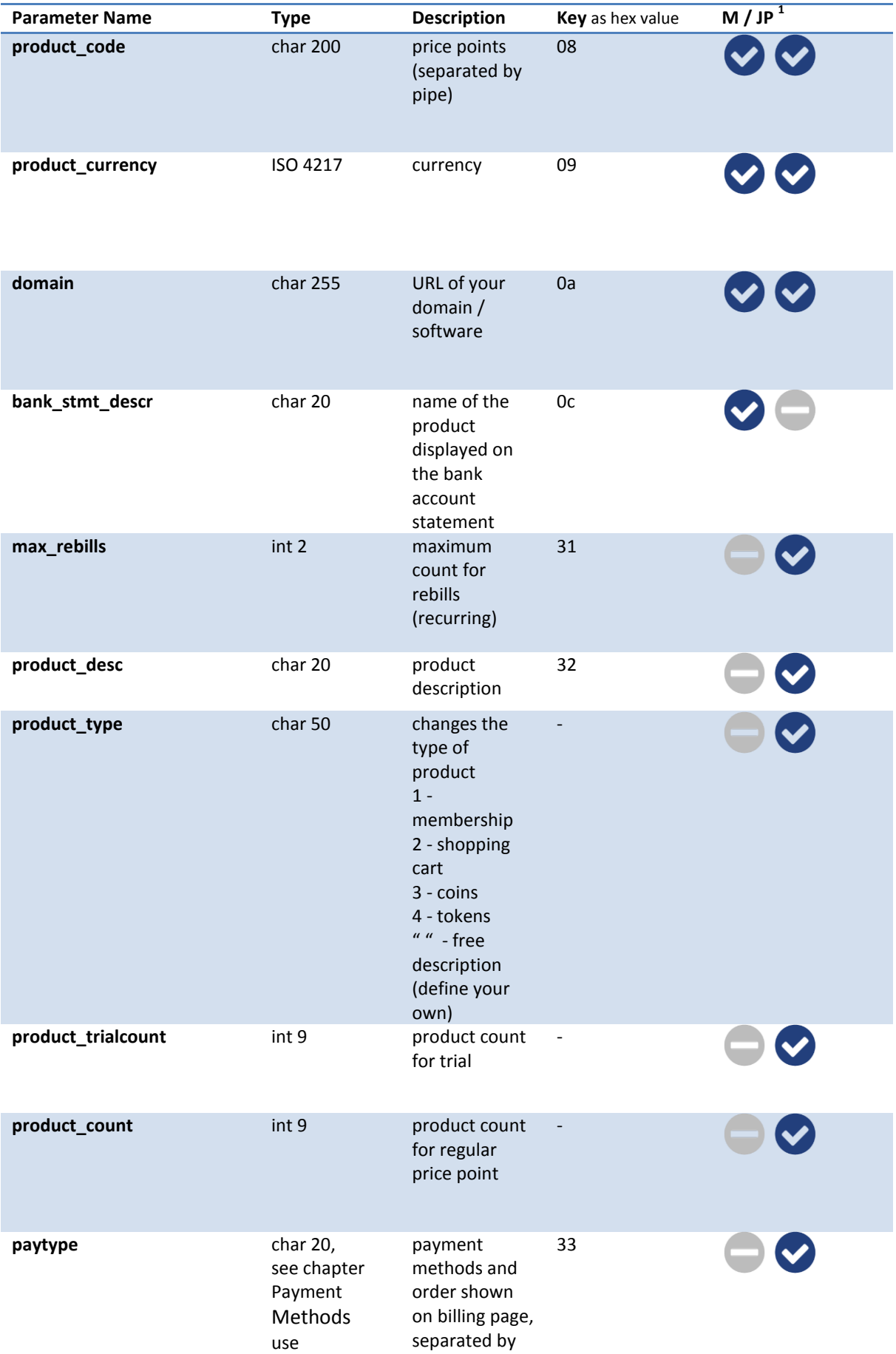

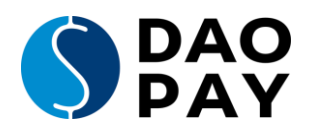

abbreviation comma

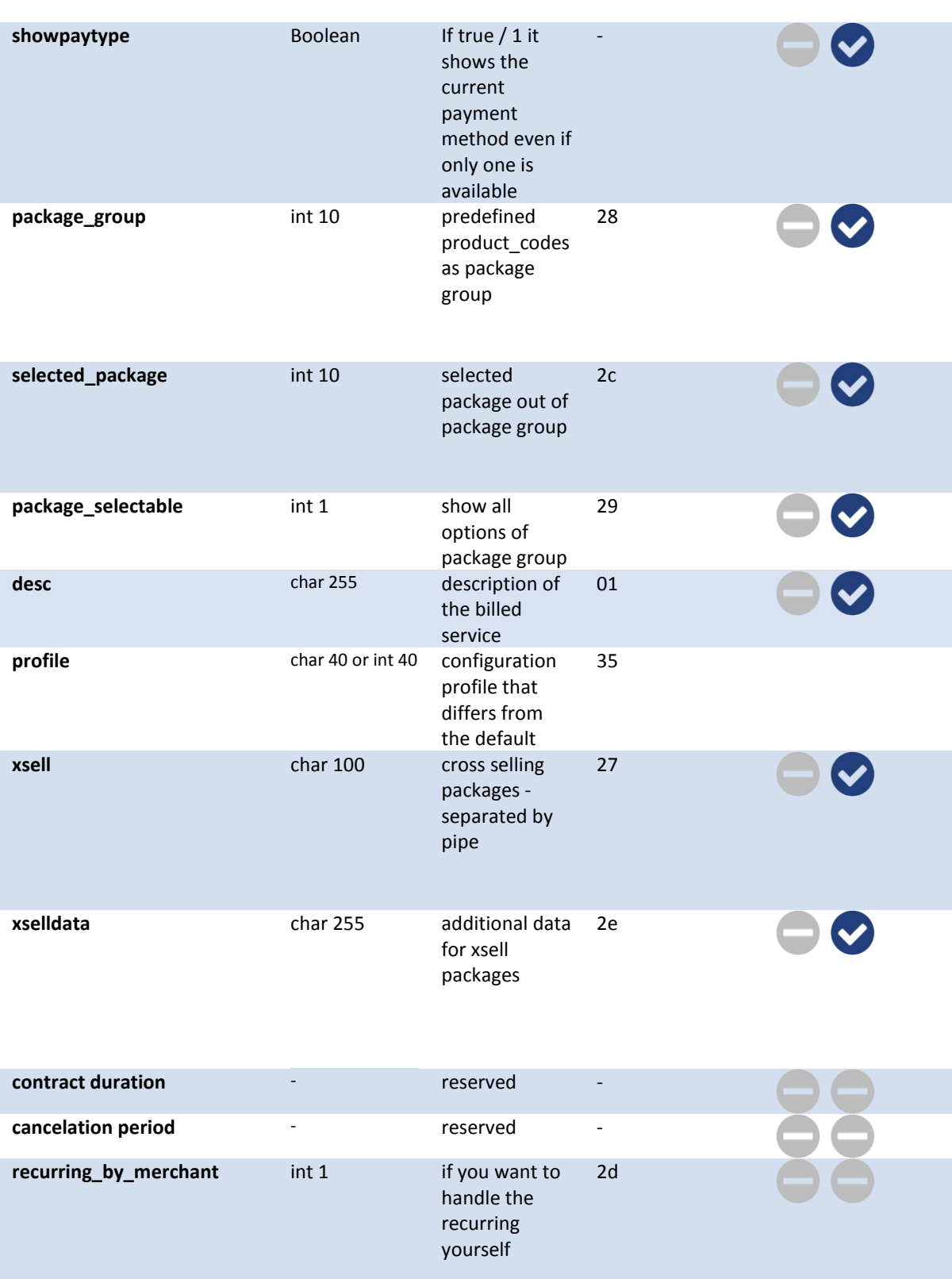

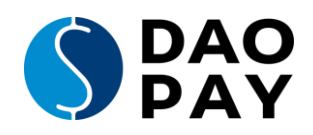

# <span id="page-12-0"></span>**List of customer variables**

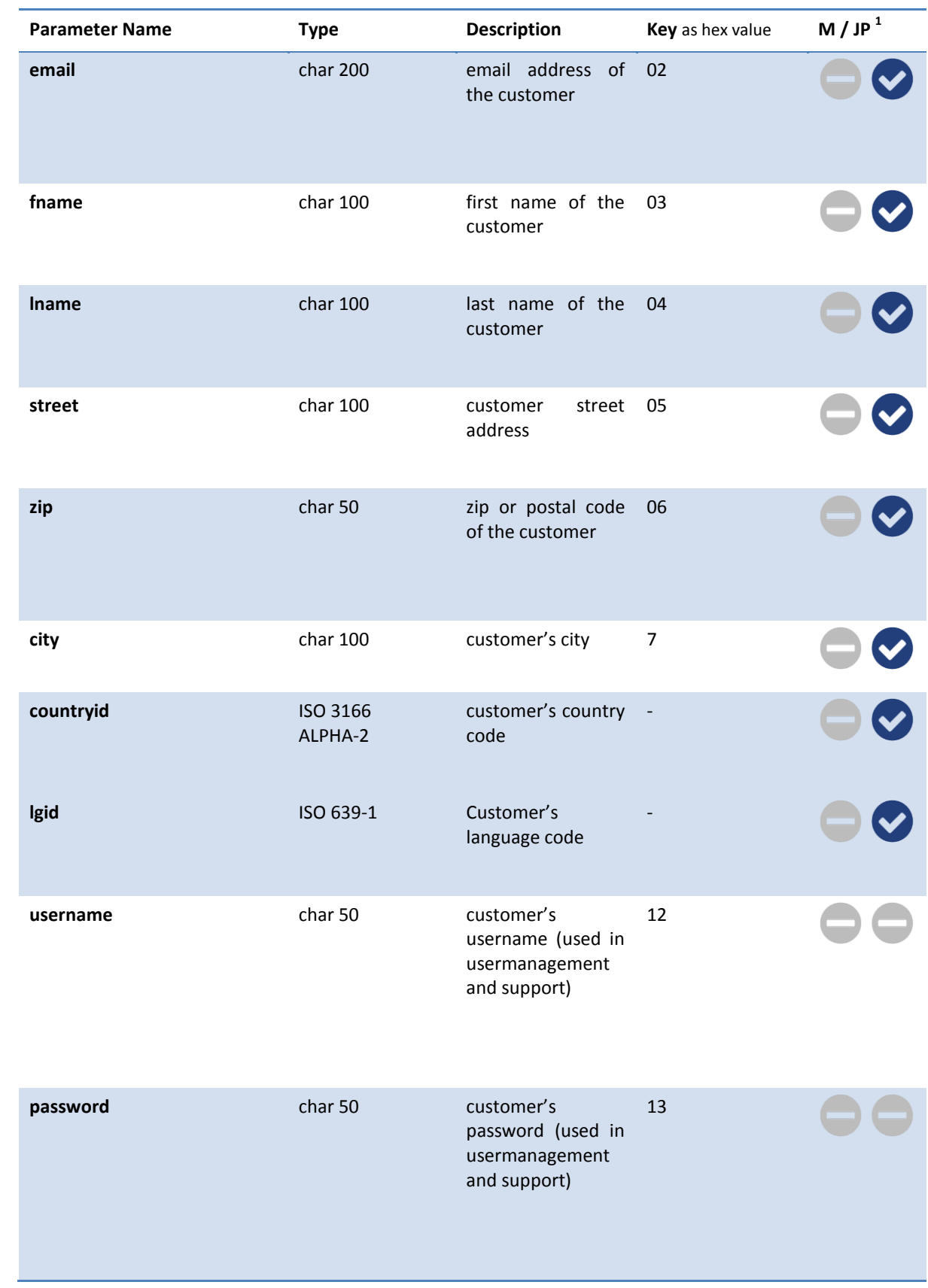

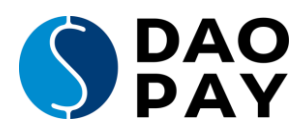

### <span id="page-13-0"></span>**URL Examples**

#### **Example Billing page:**

https://billing.integration.daopay.com/index.php?product\_code=9.99|0&product\_currency=EUR&merchantid=yourmercha ntid&merchantpass=yourcryptedpass&bnk\_stmt\_descr=testbankstatement&domain=www.testdomain.com&desc=Exampl e+Description&post\_back\_url=https%3A%2F%2Fbilling.integration.DaoPay.com%2Freturnurl.php&return\_url=https%3A%2 F%2Fbilling.integration.DaoPay.com%2Freturnurl.php&callback\_url=https%3A%2F%2Fbilling.integration.DaoPay.com%2Fp ostback.php

### **Example Answer (postback):**

https://billing.integration.daopay.com/returnurl.php?action=success&transactionid=1&product\_code=9.99|0&currency=E UR&amount=9.99&currency\_user=EUR&amount\_user=9.99&payment\_method=directdebit&merchantid=yourmerchantid &email=users@email.address&fname=Usersfirstname&lname=Userslastname&street=Usersstreet&zip=12345&city=Usersc ity&countryid=DE&lgid=de&status=1&sectoken=b7b6851ef69715b8e07974c527bed42b

#### **Example Callback:**

https://billing.integration.daopay.com/callback.php?action=new&product\_code=9.99%7C0&email=users@email.address&f name=Usersfirstname&lname=Userslastname&street=Usersstreet&zip=12345&city=Userscity&countryid=DE&lgid=de&am ount=9.99&master\_transactionid=1&currency\_user=EUR&status=1&transactionid=1&amount\_user=9.99&pay\_countryid= DE&pay\_id=2258617&payment\_method=directdebit&merchantid=yourmerchantid&currency=EUR&reference\_transactioni  $d=1$ 

#### **Example Follow:**

https://billing.integration.daopay.com/settransaction.php?merchantid=yourmerchantid&merchantpass=yoursaltedpass&tr ansactionid=1&product\_code=10|30&product\_currency=EUR

### **Example Response:**

transactionid=2&result=ok&status=1&errorcode=&amount=10&currency=EUR&amount\_user=10&currency\_user=EUR&err ortext=

#### **Example Callback:**

https://billing.integration.daopay.com/postback.php?action=new&product\_code=10%7C30&master\_transactionid=1&stat us=1&currency\_target=EUR&currency=EUR&merchantid=yourmerchantid&amount=10.00&currency\_user=EUR&recurring transactionid=2&amount\_target=10.00&transactionid=2&amount\_user=10.00&pay\_countryid=DE&pay\_id=600219&paym ent\_method=directdebit&reference\_transactionid=1

#### **Example Billing page with payment selection:**

https://billing.integration.daopay.com/index.php?product\_code=9.99|0&product\_currency=EUR&merchantid=yourmercha ntid&merchantpass=yourcryptedpass&bnk\_stmt\_descr=testbankstatement&domain=www.testdomain.com&desc=Exampl e+Description&post\_back\_url=https%3A%2F%2Fbilling.integration.DaoPay.com%2Freturnurl.php&return\_url=https%3A%2 F%2Fbilling.integration.DaoPay.com%2Freturnurl.php&callback\_url=https%3A%2F%2Fbilling.integration.DaoPay.com%2Fp ostback.php&paytype=sepa,dd,cc,pp

In this case the first payment method is Direct Debit, then credit card and then Paypal. The Direct Debit payment method is shown with a selector for the customer to switch from SEPA to the domestic bank data of his country. Preselected is SEPA. If you send in paytype=dd,sepa the domestic bank data is preselected.

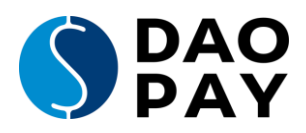

# <span id="page-14-0"></span>**Return codes**

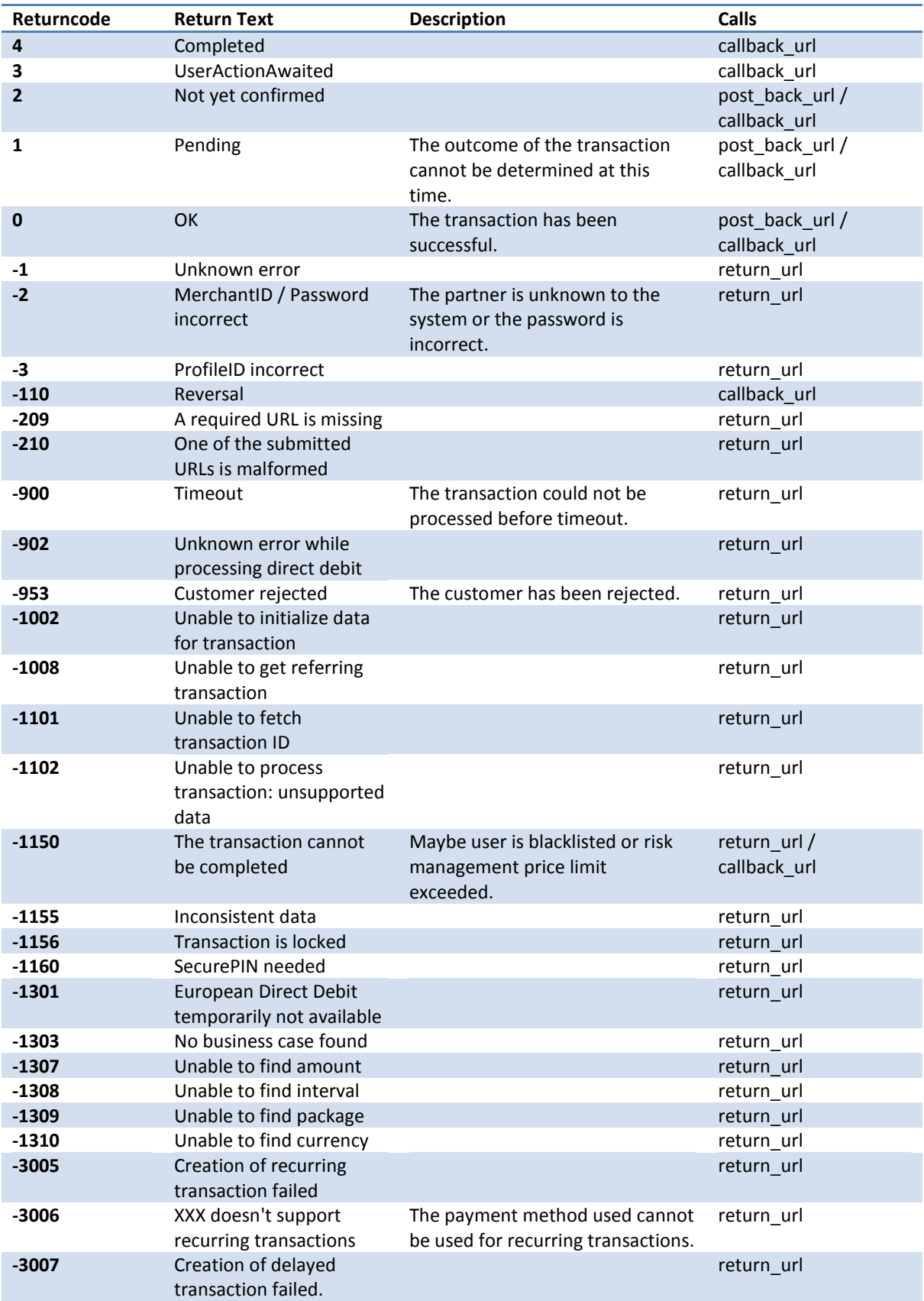

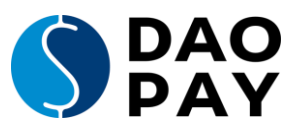

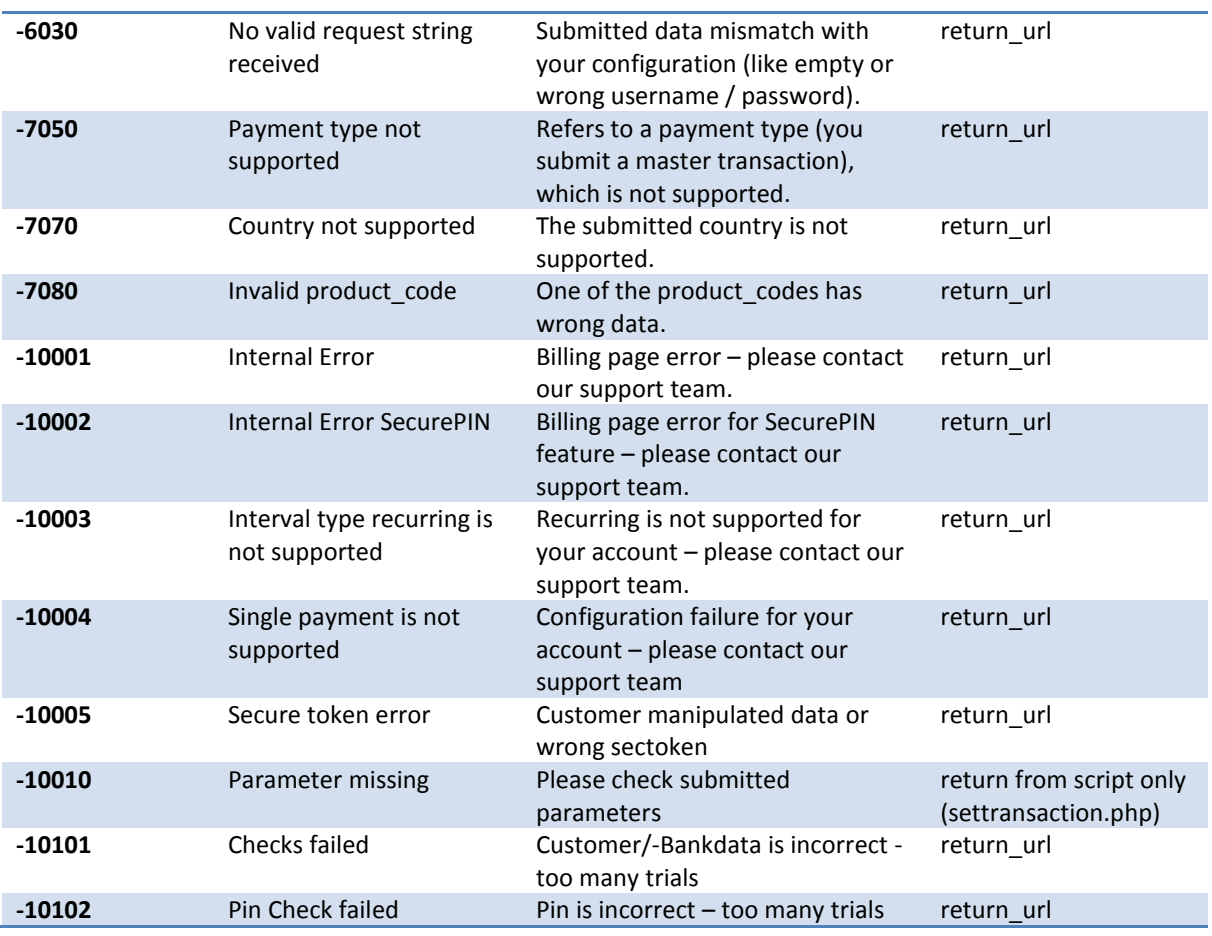

# <span id="page-15-0"></span>**Callback Parameters**

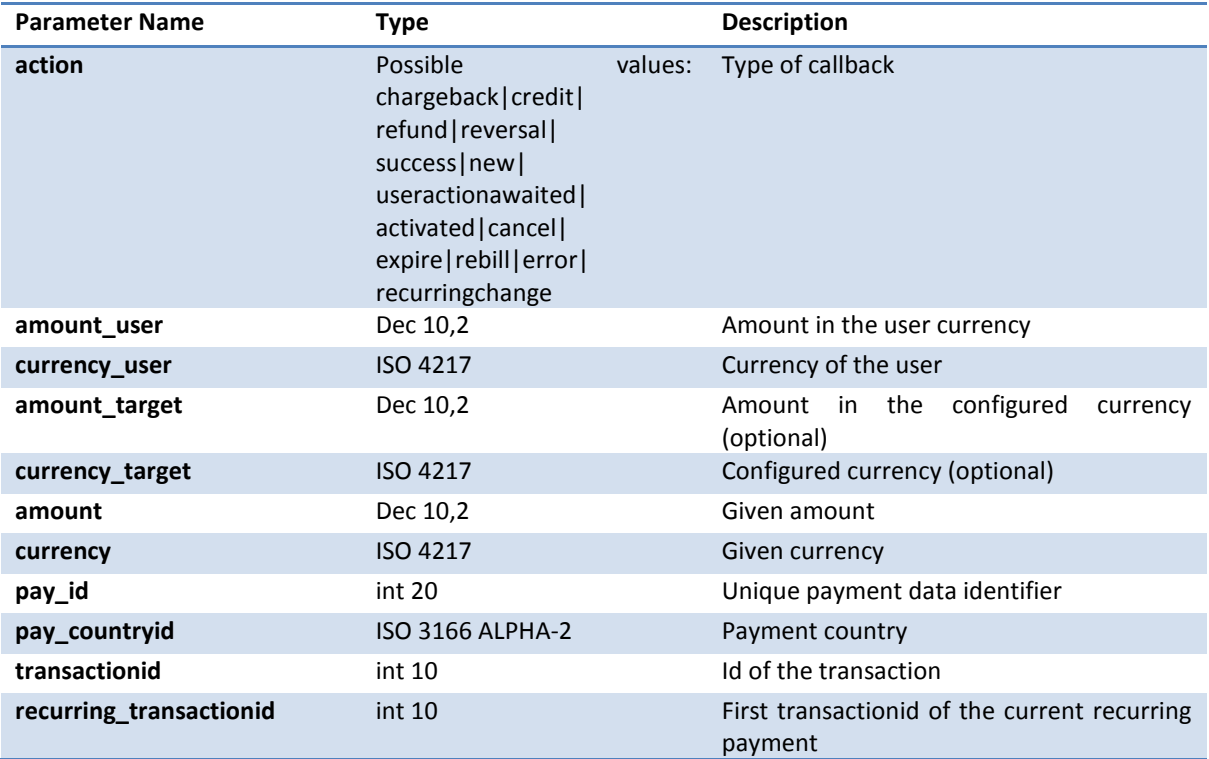

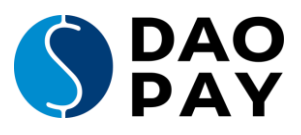

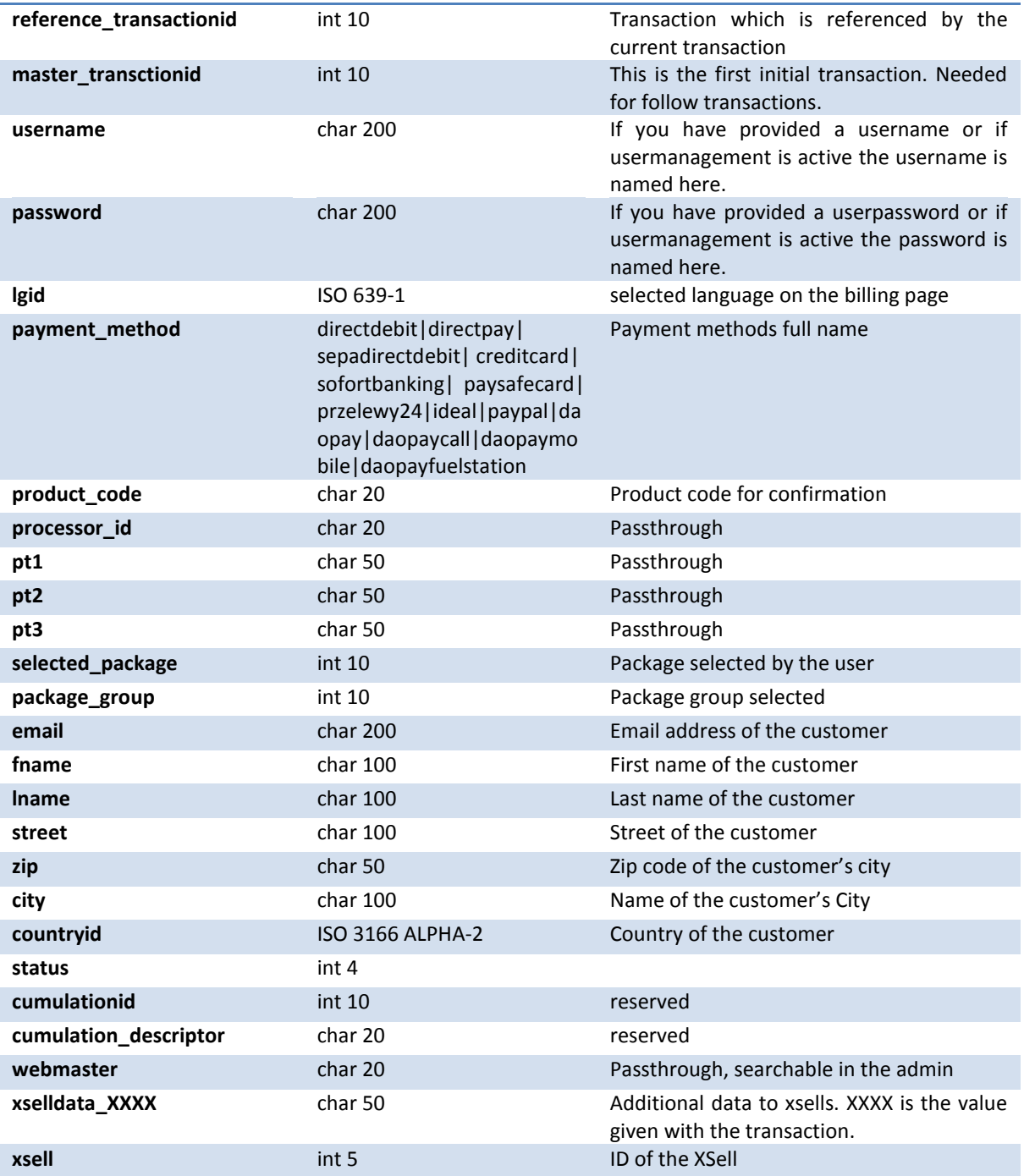

Please make sure your system can handle / ignore additional parameters as we can add more at any time.

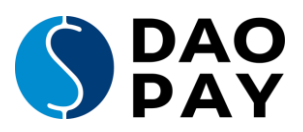

# <span id="page-17-0"></span>**Actions and Status**

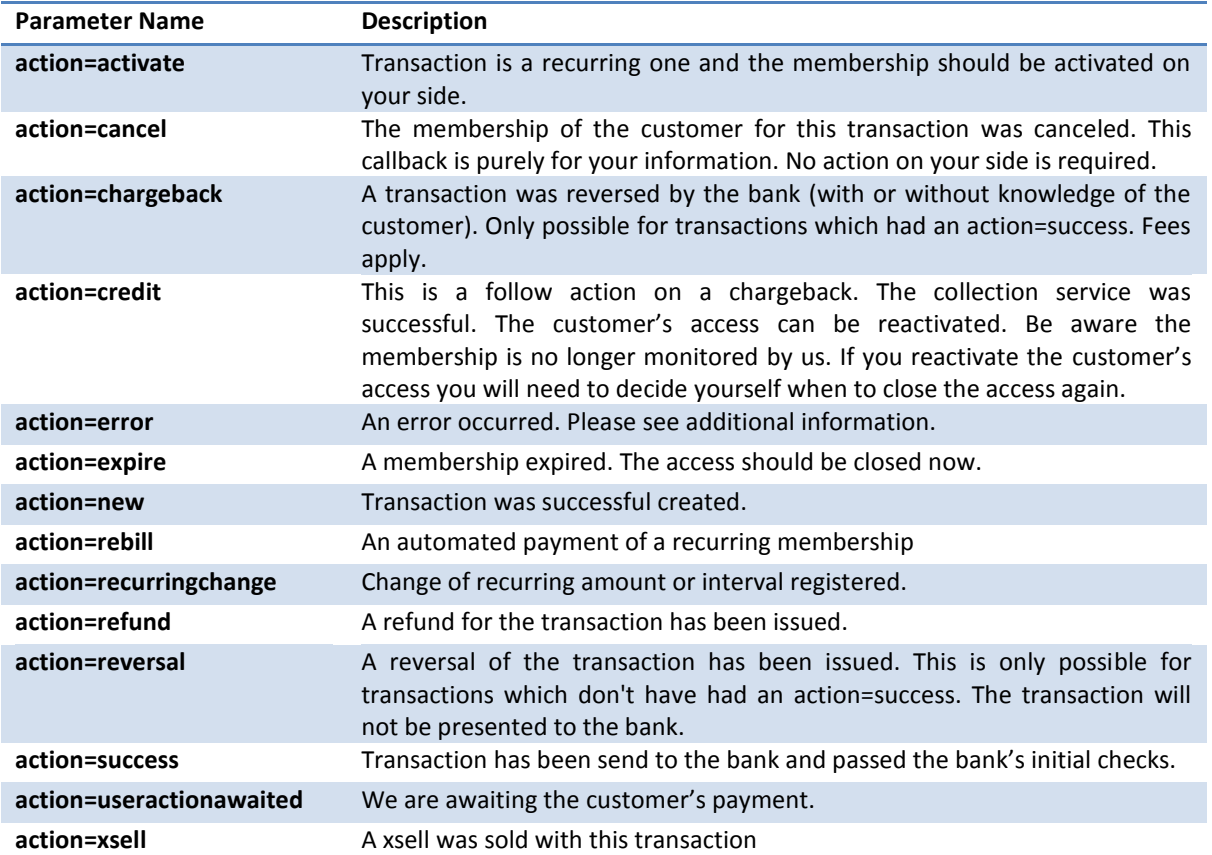

You can ignore the specific number in the status as long it is not below zero. Numbers below zero means that there was an error while processing the transaction. For example, status=-1150 means the customer has either exceeded his limit or is on the black list.

# <span id="page-17-1"></span>**Button Solution for third party payment methods**

For third party payment methods such as Przelewy24, SOFORT Banking, Paysafecard, and so on, it is possible to use the "Button Solution". Customers are directly forwarded to the payment provider from the merchants' shop without any step in between. Customers need to choose the payment method at the merchant website. The selection needs to be sent to DaoPay in the format paytype=sb&outputmedia=button. In this example the payment method is SOFORT Banking.

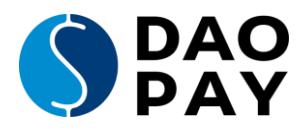

# <span id="page-18-0"></span>**Grid Design**

You can choose between these grid designs for your payment page. Just add the parameter grid=2col\_s to your request and the new structure will be shown on the payment page.

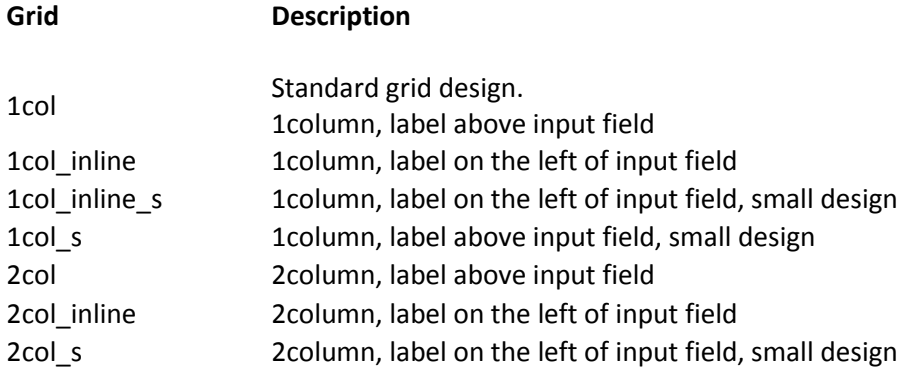

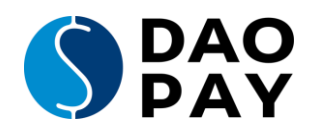

# <span id="page-19-0"></span>**Finally:**

# **Congratulations!**

What's next?

After you've finished your implementation, please contact merchant support at [tech](mailto:tech-support@daopay.com)[support@daopay.com](mailto:tech-support@daopay.com)

Please provide the following information:

URL of your implementation and all necessary information to perform a complete test

Email contact data for

- Accounting used for all payment related questions
- Newsletter used for all information in regards to new or updated payment options
- Service used for all technical / implementation related information i.e. downtimes and service changes
- Customer Support we redirect customers to this address if we are not able to answer the customer's questions first
- Support Email If our callbacks to your system are unsuccessful for any reason our system sends an email to this address

After we have this information and the test is successful we will provide you with live credentials.

### <span id="page-19-1"></span>**Further documentation**

There are other documents available for you.

- A PHP-module which serves as an example as well as an easy way to implement our service.
- User management API documentation. DaoPay offers an option for the customers to enter their credentials on our billing page. This document contains further information on how to modify the active memberships.
- Security API documentation. If you want to make your communication with DaoPay secure and temper proof this documentation will be of use to you.

### **All these documents are available in the download area at**

**[https://merchant.daopay.com](https://merchant.webbilling.com/)**

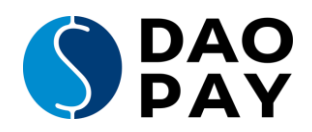

# <span id="page-20-0"></span>**Appendix A: Payment Method Details:**

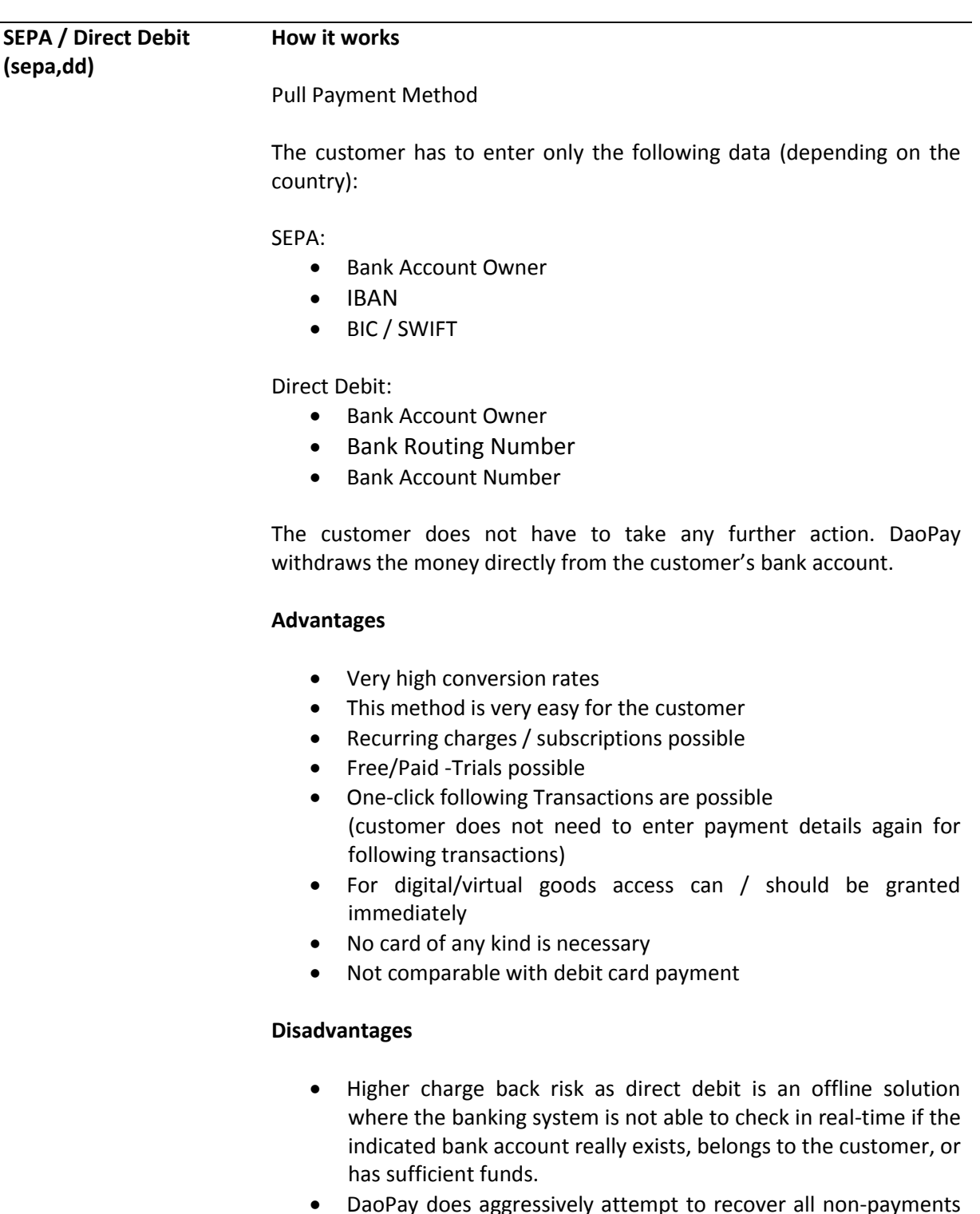

 DaoPay does aggressively attempt to recover all non-payments through collections immediately after they occur.

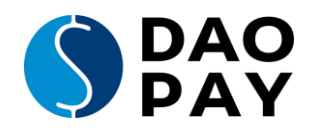

### **Credit card (cc)**

#### **How it works**

### Pull Payment Method

The customer has to enter only the following data:

- Credit Card Owner
- Credit Card Number
- CVV
- Expiration date

The customer does not have to take any further action.

### **Advantages**

- Easy to use. The customer gets immediate access to the service.
- Low chargeback rate

### **Disadvantages**

• Still only a low percentage of possible customers have a credit card in Europe.

**SOFORT Banking (sb)**

### **How it works**

SOFORT Banking (sofortueberweisung.de) is an easy to use direct credit transfer system based on the high security standards of online banking and TÜV certified data privacy.

The customer has to initiate the wire/transfer himself through his online banking.

### **Advantages**

- The settlement is directly performed on the merchant bank account within bank transfer times (0-2 days).
- The key benefits for online merchants are mainly provided by the real time payment confirmation during the order process, the reduction of chargebacks down to almost zero, as well as low transaction fees and cost savings due to automation.
- Today the majority of customers with online bank accounts in UK, Germany, Austria, Switzerland, Netherlands, Italy and Belgium can use SOFORT Banking. The objective of SOFORT AG is to go live in all major European markets within the next months.

### **Disadvantages**

- Only in Europe
- The customer needs an online banking account with PIN/Tan

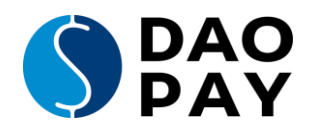

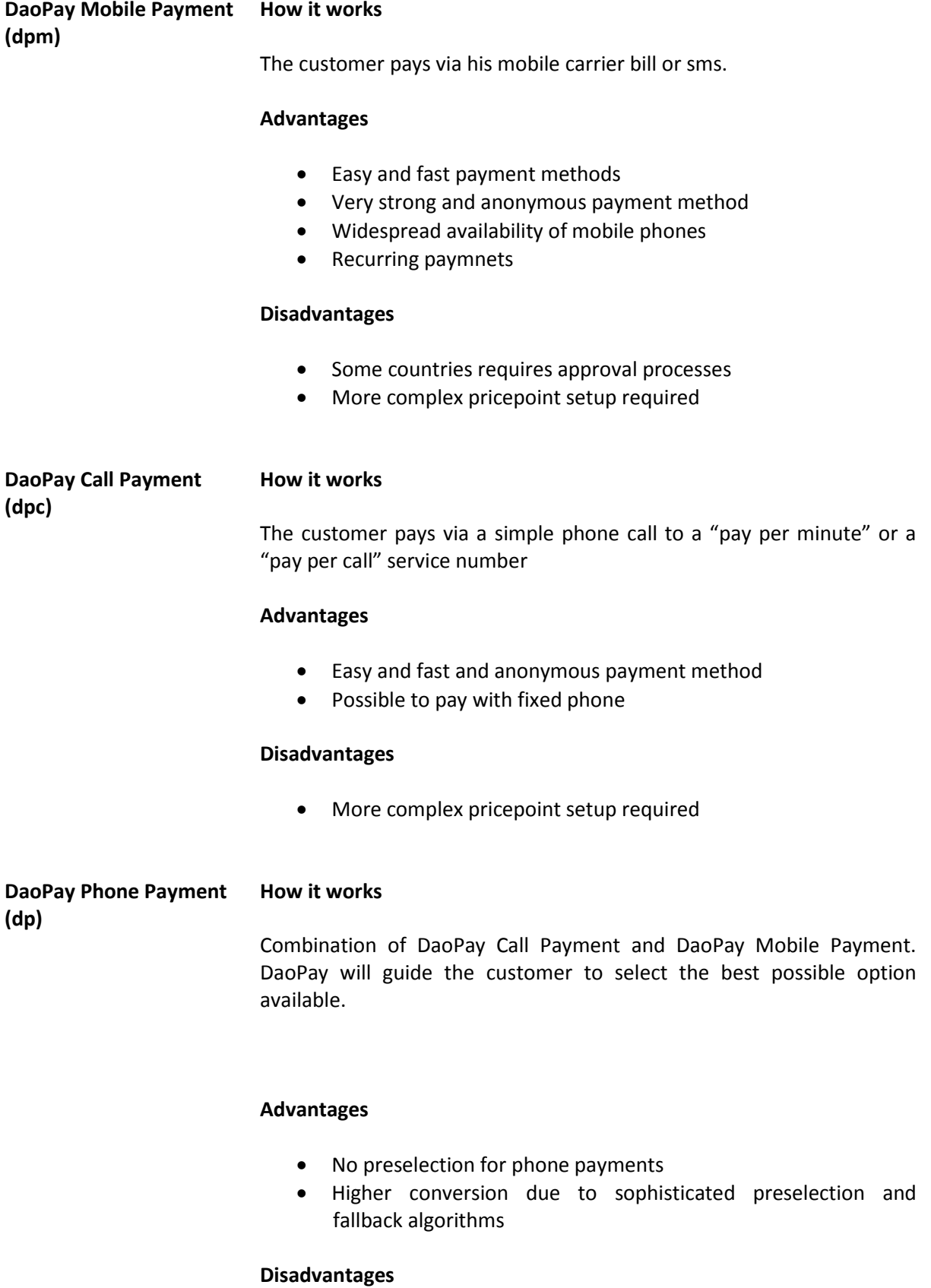

Only available for one time payments

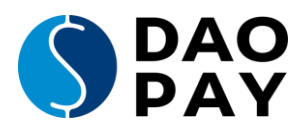

#### **DaoPay Fuelstation (dp) How it works** Payment with a "pay per minute" number.

Similar to a fuelstation the customer can decide how much to pay, by holding the line until the desired amount has been reached.

### **Advantages**

• Ideal solution for topping up a wallet with virtual credits

**PaysafeCard (psc)**

#### **How it works**

The customer purchases a PaysafeCard in a local store and enters the code in the website.

### **Advantages**

- The payment is anonymous and there are no chargebacks possible
- In case the customer has a PaysafeCard at home he can get immediate access

### **Disadvantages**

• The customer has to buy the card first.

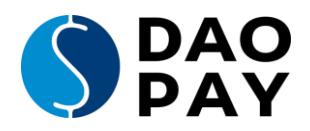

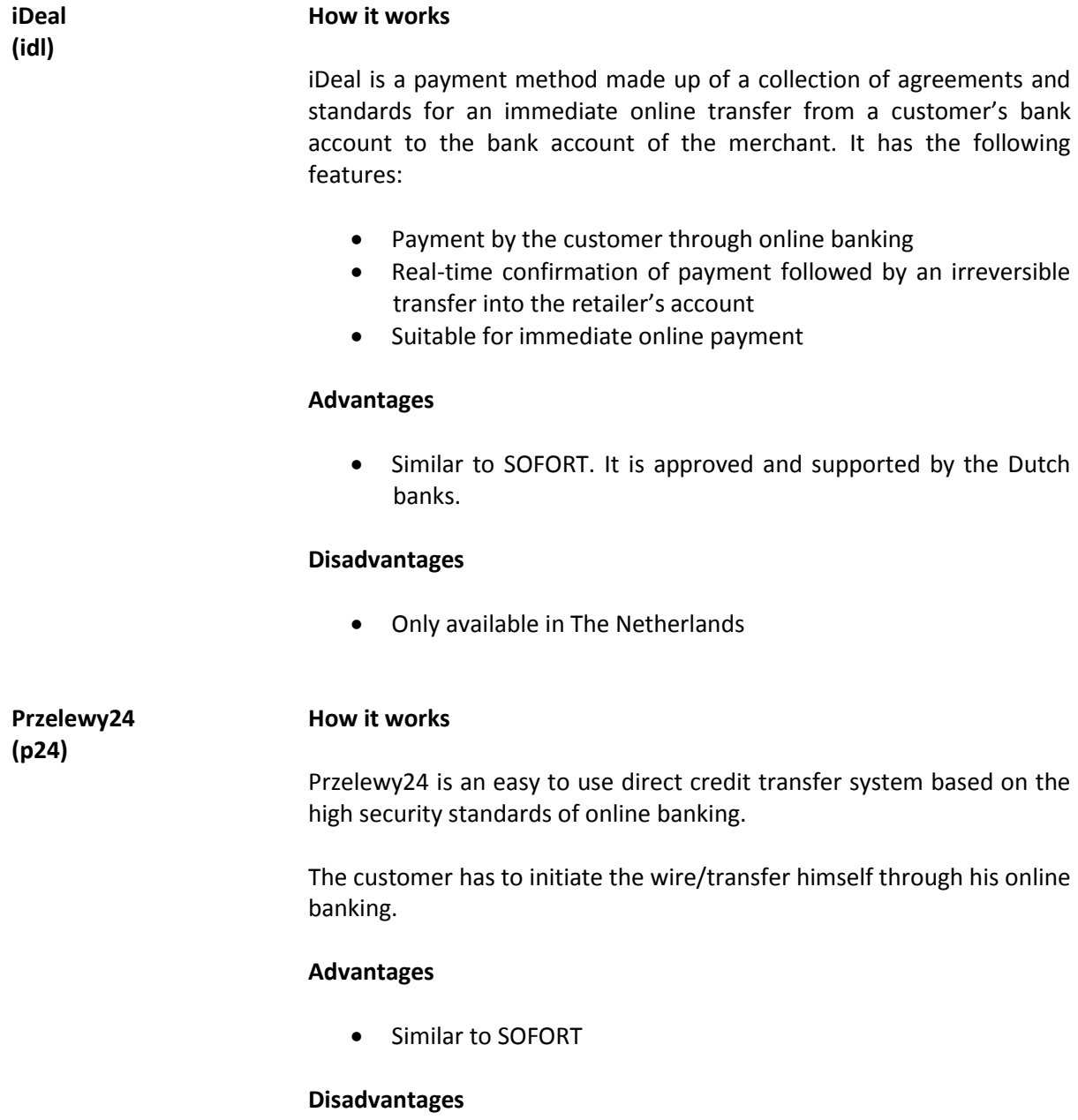

Only available in Poland

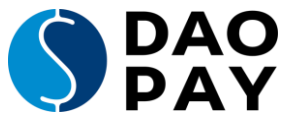

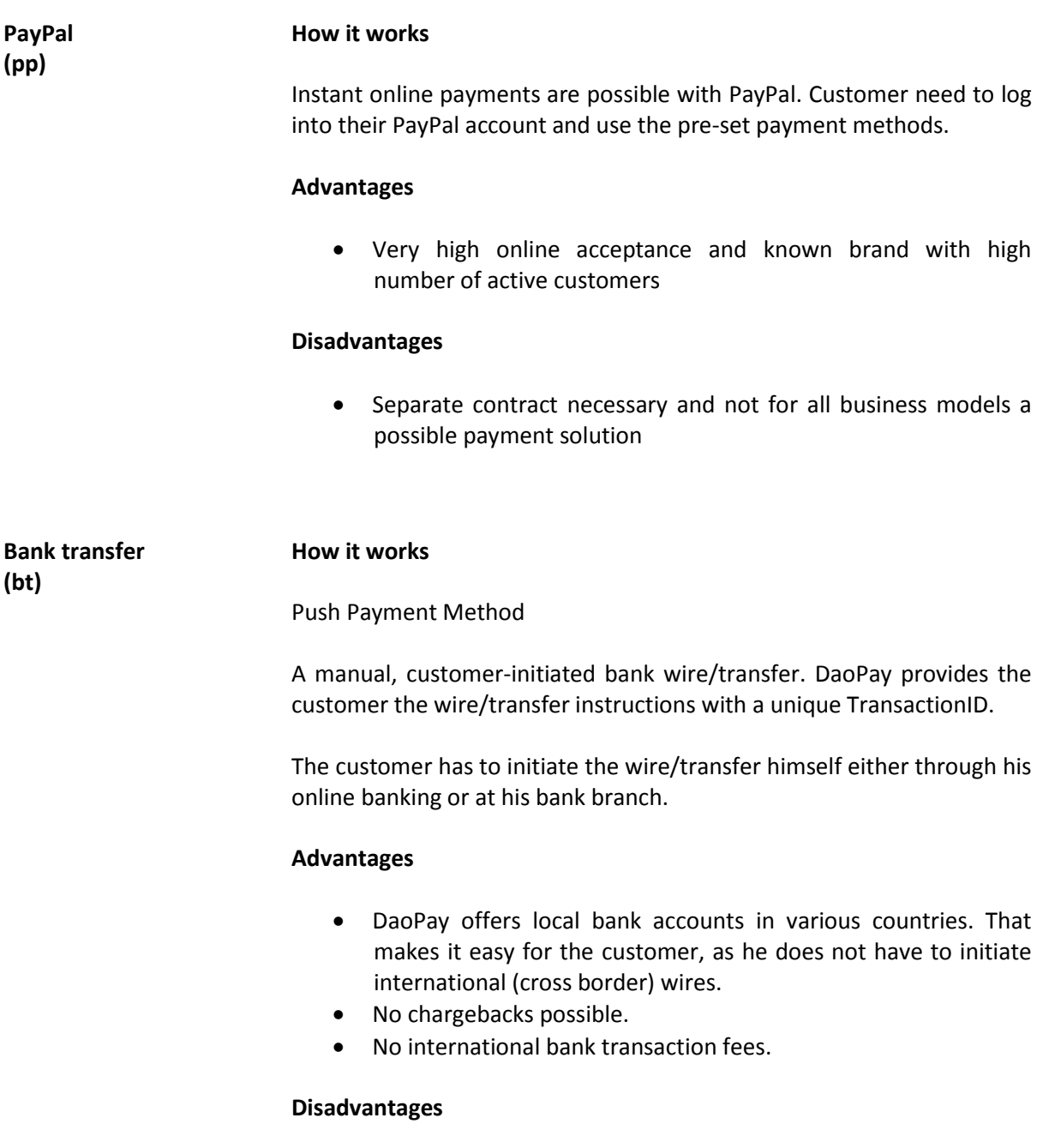

- The conversion rate is low, as the customer must manually initiate the wire/transfer and initiation of the wire/transfer is not automated by the DaoPay system.
- $\bullet$  It takes 1 2 days on average to receive the payment and hence to grant access/send out goods.

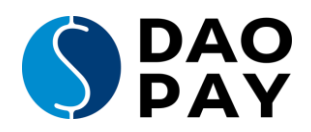

# <span id="page-26-0"></span>**Appendix B: Logos and Wording for Direct Debit and SEPA Direct Debit Pre-Billing pages**

In Europe there are a lot of countries and languages. For nearly each country there is a special terminology for Direct Debit and SEPA Direct Debit. It is recommended to use the country-specific wording on your pre-billing page. This makes it easier for your customers to understand which payment methods you offer and to choose Direct Debit for their payments.

### **These are the logos for Direct Debit and SEPA Direct Debit:**

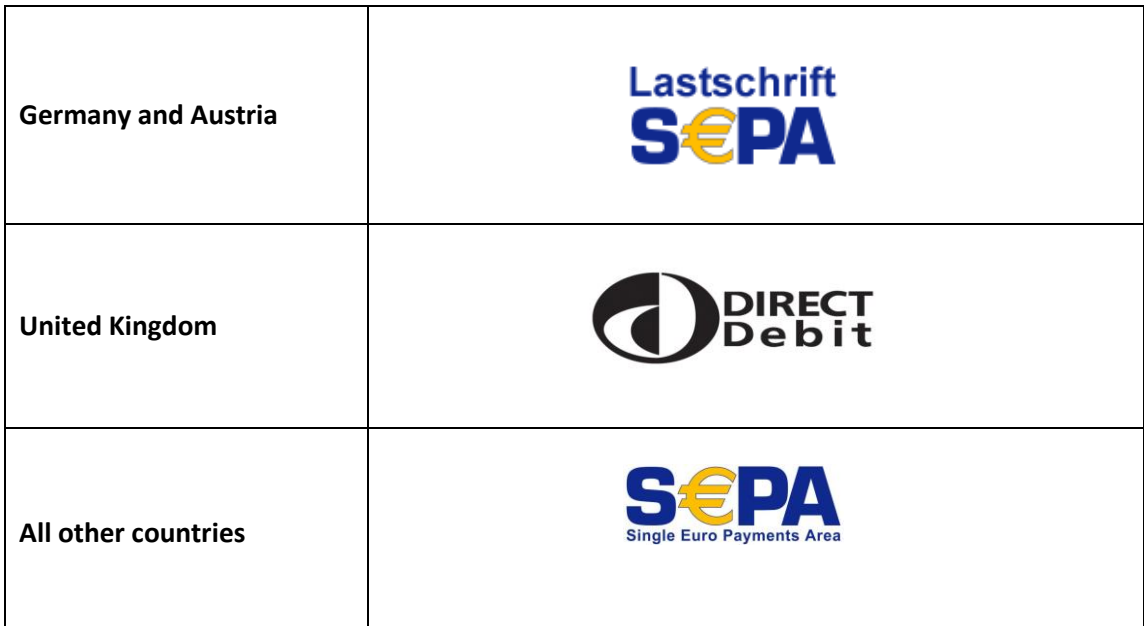

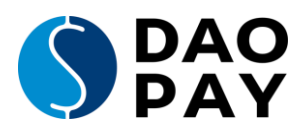

**Logos and wording for specific countries:**

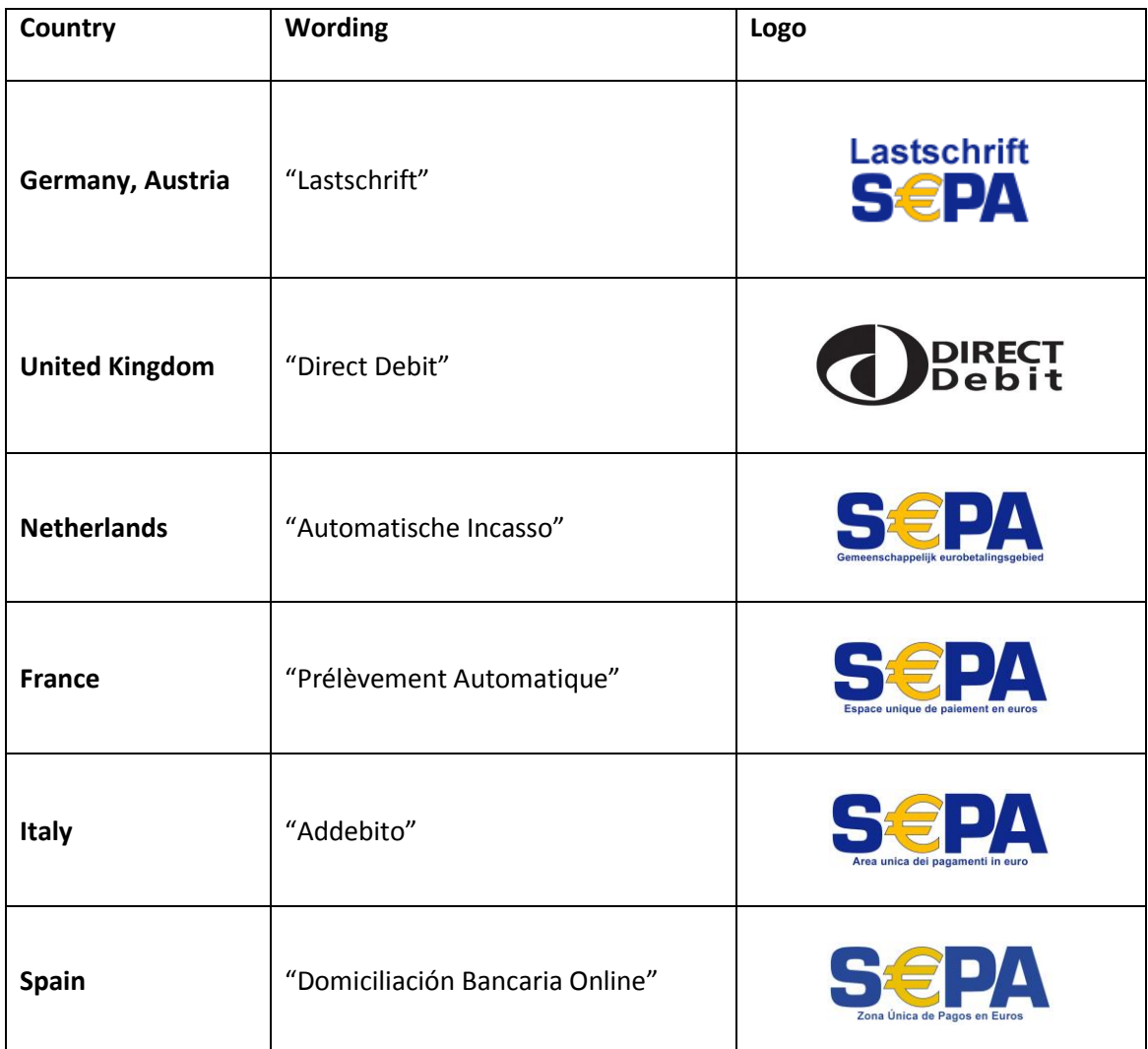

All SEPA logos can be downloaded on the website of the European Payments Council directly: <https://www.europeanpaymentscouncil.eu/document-library/other/sepa-logo-vector-format>